当タイトルページの表示方法

- ・eBay 上部の Help タグをクリックして Help ページを開く。
- ・検索バーに Can I retract or cancel my bid と入力後 Search ボタンをクリック。
- ·検索結果一覧から Can I retract or cancel my bid リンクをクリック。
- ・Can I retract or cancel my bid のページの Best Offer Retraction form をクリック。

ペストオファーのキャンセル (理由を選択する):Best Offer Cancellation: Choose Reason

Best Offer やカウンターオファーを送信する際は、アイテム説明文をきちんと読んで、取引パートナー の評価及び出品の追加条件を確認してください。アイテムについて質問や交渉を行いたいと思ったら、 Best Offer を投稿する前に取引パートナーにメールして下さい。

全ての Best Offer は拘束力を持っていることを憶えておいて下さい。キャンセルされた Best Offer は あなたの最大提供可能オファー数に加算されます。幾つかのカテゴリでは Best Offer を再度投稿する ことは出来ない場合があります。

以下場合 Best Offer をキャンセルすることができます:

- ・ 間違った入札額を入力してしまった場合(例えば、\$9.95 と入力するつもりが\$99.50 と入力して しまったとき)。この場合、直ちに正確な入札額を入力して入札を行って下さい。
- ・ 入札後にアイテムの説明文が大幅に変更された場合。
- ・ メールや電話で取引パートナーと連絡が取れない場合。

Item Number: アイテム番号:

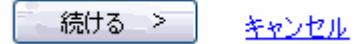